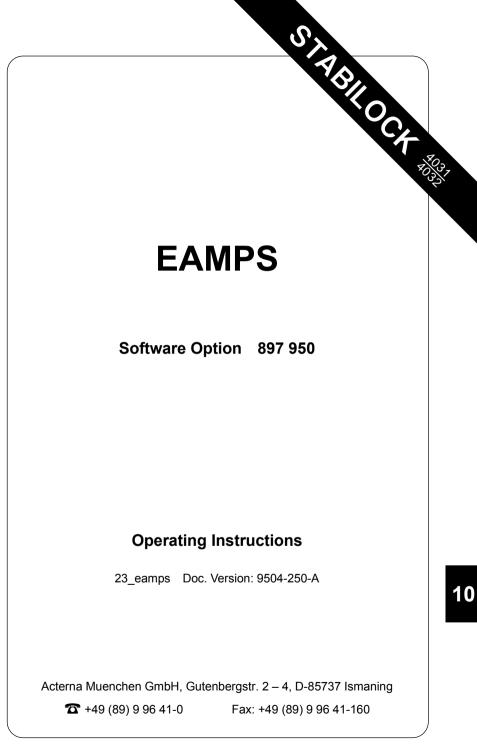

Supplement to operating manual; file under chapter 10

# Performance test 1

#### Entries

| HOMESYSTEM   | Homesystem number.                                                                                                    |  |
|--------------|----------------------------------------------------------------------------------------------------|--|
| MIN-NO       | Mobile identification number. If the subscriber number en-<br>tered into the input field does not coincide with the actual<br>subscriber number in the field MIN-NO the tests cannot be<br>performed correctly. |  |
| FOCC CHANNEL | Forward control channel number.                                                                                                    |  |
| FVC CHANNEL  | Forward voice channel number.                                                                                                    |  |
| SAT-FREQ     | SAT-frequency(scrollvariables 5970 Hz/6000 Hz /6030 Hz/<br>NO SAT).                                                                                                    |  |
| POWER LEVEL  | Mobile output power level: 0 thru 7                                                                                                    |  |
| RF-Level     | RF output level. Set $\tt Level/50\ \Omega$ or $\tt Level/EMF$ on RX or Duplex mask.                                                                                                    |  |

### **Result display**

| MIN<br>SN (1st line) | Received mobile identification number.<br>Serial number of mobile (hexadecimal code).                                                                                                    |
|----------------------|----------------------------------------------------------------------------------------------------|
| SN (2nd line)        | Serial number of mobile (decimal code).                                                                                                    |
| SCM                  | <ul> <li>Station class mark.</li> <li>First character: power class <ul> <li>(1 = high, 2 = middle, 3 = low).</li> </ul> </li> <li>Second character: transmit mode <ul> <li>(blank = continuous, D = discontinuous).</li> </ul> </li> <li>Third character: bandwidth <ul> <li>(blank = normal, E = extended).</li> </ul> </li> <li>Fourth character: analog or dual mode mobile <ul> <li>(0 = analog mobile, 1 = dual mode mobile).</li> </ul> </li> </ul> |
| No.                  | Dialed number.                                                                                                    |
| ERR                  | Frequency error of mobile transmitter.                                                                                                    |
| DEV                  | Mobile frequency deviation.                                                                                                    |
| PWR                  | Mobile output power.                                                                                                    |

Fig. 10.1: Basic test mask, 1st softkey level.

| CELL.                                                                                            | EAMPS                                                                           |  |
|--------------------------------------------------------------------------------------------------|---------------------------------------------------------------------------------|--|
| 00022 HOMESYSTEM<br>2135551212 MIN-NO<br>0333 FOCC CHANNEL<br>CALL FROM CELL<br>CALL FROM MOBILE | RESULTS<br>MIN: 2135551212<br>SN : 8200F9C9<br>130/00/063945<br>SCM: 1 0        |  |
| 0289 FVC CHANNEL<br>5970 Hz SAT-FREQ<br>3 POWER LEVEL                                            | No.: 0894456328<br>ERR: +0.52 kHz<br>DEV: +2.27 kHz<br>-2.49 kHz<br>PWR: 138 mW |  |
| RF-Level: - 60.0 dBm                                                                             |                                                                                 |  |

-ETC- EXECUTE RELEASE MOBILE CELL. RETURN

#### Meaning of softkeys

| (ETC) | Allocates 2nd softkey level to basic test mask. |
|-------|-------------------------------------------------|
|-------|-------------------------------------------------|

- (EXECUTE) Performs change of traffic channel, SAT or power level.
- (RELEASE) Releases call.
- (MOBILE) Starts mobile initiated call.
- CELL.) Starts cell initiated call.
- (RETURN) Returns to OPTION CARD mask.

#### Test procedure step by step

#### Mobile initiated call

Requirement: mobile is not in traffic channel.

- 1. (Mobile)
- 2. Dial a number and press "Send". The mobile "Send"s out the dialed number and then the mobile is handed off to the traffic channel: Measuring results are displayed at righthand side of screen.

#### Cell initiated call

Requirement: mobile is not in traffic channel.

- 1. Press softkey (CELL.) and wait until mobile is "in service".
- Lift handset when mobile rings or "Call Received" indicator lamp lights up. Thereafter the measured results are displayed at the righthand side of the screen.

#### Handoff procedure

Requirement: mobile is on traffic channel.

 Enter new forward voice channel number, new SAT frequency, or new power level, and then press softkey (<u>EXECUTE</u>). Then the mobile changes to the newly entered parameters for instance forward voice channel etc. Updated measured results are displayed at righthand side of screen.

**Note:** EAMPS does not provide simultaneous control of forward voice channel handoff and power change. However all other combinations are allowed.

#### Dropping the call

Requirement: mobile is on traffic channel.

1. (RELEASE)

#### Polling results via IEEE controller

| Result          | Poll with IEEE command |
|-----------------|------------------------|
| MIN:            | RESULt1                |
| SN : (1st line) | RESULt2                |
| No.: (1 to 20)  | RESULt3                |
| SCM:            | RESULt4                |
| SN : (2nd line) | RESULt5                |
| No.: (21 to 32) | RESULt6                |

10

## Performance test 2

After (ETC) the basic test mask is assigned new softkey functions (second softkey level). The basic test mask itself remains unaltered, it continues to show the results last determined for performance test 1. Now another performance test can be performed (hookflash; simulation of special functions like conference circuit with several mobile subscribers).

| RESULTS<br>41N: 2135551212<br>18200F9C9<br>130/00/063945<br>5CM: 1 0<br>10.: 0095632<br>ERR: +0.49 kHz<br>FV: +7.58 kHz |  |  |
|----------------------------------------------------------------------------------------------------|--|--|
| SN : 8200F9C9<br>130/00/063945<br>SCM: 1 0<br>No.: 0895632<br>ERR: +0.49 kHz                                            |  |  |
| 130/00/063945<br>SCM: 1 0<br>No.: 0895632<br>ERR: +0.49 kHz                                                             |  |  |
| No.: 0895632<br>ERR: +0.49 kHz                                                                                          |  |  |
|                                                                                                    |  |  |
| JEV: +2.38 KHZ                                                                                                    |  |  |
| -2.56 kHz<br>PWR: 138 mW                                                                                                |  |  |
| RF-Level: - 60.0 dBm                                                                                                    |  |  |
| ۶W                                                                                                    |  |  |

Fig. 10.2: Basic test mask, 2nd softkey level.

#### Meaning of softkeys

| (ETC)      | Allocates 1st softkey level again to basic test mask. |
|------------|-------------------------------------------------------|
| (AUTO)     | Calls up AUTO-HANDOFF mask (performance test 3).      |
| (HOOKFLSH) | "Hookflash" test.                                     |
| (REGISTER) | Starts registration call.                             |
| (RETURN)   | Returns to OPTION CARD mask.                          |

#### Test procedure step by step

#### "Hookflash" test.

The "Hookflash" test can only be performed if MS is in traffic channel.

- 1. Press (HOOKFLSH). It produces prompt Dial number, then "Send" in status line.
- Enter call number on test item (ETACS-UK mobile phone) and "Send" it by pressing "Send" key.

Subscriber number from MS will be shown in result field Flash-No.

#### **Registration Call**

1. Press (REGISTER).

The communication monitor sends a registration call to the mobile. As an answer, the mobile sends confirmation with the mobile identification number (MIN result field), electronic serial number (SN result field) and station class mark (SCM result field).

If the mobile fails to respond to the registration call, halt the test with (STOP), enter a new, valid home system number and start the test again.

## Performance test 3 (AUTO-HANDOFF mask)

#### Entries

The menu AUTO-HANDOFF provides automatic testing of a mobile radio on different predefined traffic channels. Only the function marked by the scroll variable x is selected (for example x Channels).

| Channels   | Entry of up to six traffic channels (channels on which the mobile radio is to be tested automatically).                                                    |
|------------|----------------------------------------------------------------------------------------------------|
| Auto Incr. | Input of first and last channel number along with the step-<br>ping increment (the mobile radio is automatically tested on<br>the corresponding channels). |
| PRINT      | If selected by the scroll variable $\ {\rm X}$ the actual measured results are output to the printer.                                                      |
| Cont       | For continuously repeated test select this function using the scroll variable $\ensuremath{\mathbf{X}}$ .                                                  |

#### **Result display**

| Act. Channel | Number of presently actual traffic channel.                               |
|--------------|---------------------------------------------------------------------------|
| Err          | Frequency offset of mobile radio's transmitter on actual traffic channel. |
| Pwr          | Mobile radio output power on actual traffic channel.                      |

Fig. 10.3: AUTO-HANDOFF mask.

| Channels                         | NUTO-HANDOFF<br>0256 0054 0014 0040 0050 0060         |  |
|----------------------------------|-------------------------------------------------------|--|
| Auto Incr.                       | 0100 First Channel<br>0600 Last Channel<br>0100 Incr. |  |
| PRINT<br>X Cont.                 |                                                       |  |
| Act. Channel 0289 Err :<br>Pwr : |                                                       |  |

#### **Meaning of Softkeys**

| (SINGLE STEP)  | The measurement is stopped when the result of the actual channel is available. Depressing the softkeys will advance to next predefined channel and display the measuring result. |  |
|----------------|----------------------------------------------------------------------------------------------------|--|
| (AUTO-HANDOFF) | Test routine runs to completion without interruption.                                                                                                    |  |
| (RETURN)       | Leads back to basic mask.                                                                                                    |  |

During a test cycle the routine can be halted by the softkey (STOP) (interruption of the measurement). If the offset measurement exceeds the limits on any channel the test routine is stopped automatically.

## System specifications

| Number of channels                                                                       | 898                                                                        |
|------------------------------------------------------------------------------------------|----------------------------------------------------------------------------|
| Control channels<br>System A<br>System B                                                 | 333 to 313<br>334 to 354                                                   |
| Traffic channels<br>System A<br>System B<br>System A/B                                   | 312 to 1 (AMPS)<br>355 to 666 (AMPS)<br>667 to 866 and 991 to 1023 (EAMPS) |
| Transmit frequencies<br>of base stations:<br>Channels 1 to 866<br>Channels 991 to 1023   | 870.0300 MHz to 895.9800 MHz<br>869.0400 MHz to 870.0000 MHz               |
| Transmit frequencies<br>of mobile stations:<br>Channels 1 to 866<br>Channels 991 to 1023 | 825.0300 MHz to 850.9800 MHz<br>824.0400 MHz to 825.0000 MHz               |
| Channel spacing                                                                          | 30 kHz                                                                     |
| Duplex offset                                                                            | 45 MHz                                                                     |
| Signaling rate                                                                           | 10 000 ±1 bit/s                                                            |
| Signaling deviation                                                                      | ±8 kHz                                                                     |

Remaining specs according to:

AMPS (Advanced Mobile Phone Service):

EIA INTERIM STANDARD IS-3-B

Specs can be ordered from: EIA Engineering Department 2001 Eye Street, NW Washington DC 20006 USA

# Lifeline

The chronological lifeline tells you what modifications have been made to the software (SW) and the operating instructions. After a software update the lifeline helps you to find out quickly about all major changes (see code) in the updated operating instructions that are supplied.

| Code: C = Correction, IN = Important Note, NF = New Feature |                 |                |      |                                                                 |
|-------------------------------------------------------------|-----------------|----------------|------|-----------------------------------------------------------------|
| sw                                                          | Doc.<br>Version | $\Delta$ pages | Code | Changes                                                         |
| 2.30                                                        | 9211-230-A      | 10-3           | NF   | Now with SCM.                                                   |
|                                                             | 9401-230-A      | all            | NF   | Manual layout changed to small format.                          |
| 2.40                                                        | 9407-240-A      | 10-7           | NF   | Now with registration call.                                     |
|                                                             |                 | 10-3           | NF   | SCM information extended (analog/dual mode).                    |
| 2.41                                                        | 9409-241-A      | no             | С    | Bug fixes.                                                      |
| 2.50                                                        | 9504-250-A      | 10-5           | NF   | Result field ${\tt No}$ displays up to 32 digits (formerly 16). |
|                                                             |                 | no             | С    | Release procedure now for all SAT frequencys ok.                |
|                                                             |                 |                |      |                                                                 |
|                                                             |                 |                |      |                                                                 |
|                                                             |                 |                |      |                                                                 |
|                                                             |                 |                |      |                                                                 |
|                                                             |                 |                |      |                                                                 |
|                                                             |                 |                |      |                                                                 |
|                                                             |                 |                |      |                                                                 |
|                                                             |                 |                |      |                                                                 |
|                                                             |                 |                |      |                                                                 |
|                                                             |                 |                |      |                                                                 |
|                                                             |                 |                |      |                                                                 |
|                                                             |                 |                |      |                                                                 |
|                                                             |                 |                |      |                                                                 |
|                                                             |                 |                |      |                                                                 |
|                                                             |                 |                |      |                                                                 |
|                                                             |                 |                |      |                                                                 |
|                                                             |                 |                |      |                                                                 |
|                                                             |                 |                |      |                                                                 |
|                                                             |                 |                |      |                                                                 |